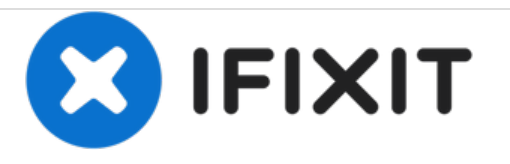

# **Remplacement du ventilateur du Acer Chromebook 15 CB5-571-C09S**

Utilisez ce guide pour remplacer le ventilateur de votre Acer Chromebook 15 CB5-571-C09S.

Rédigé par: Sakiynah Howard

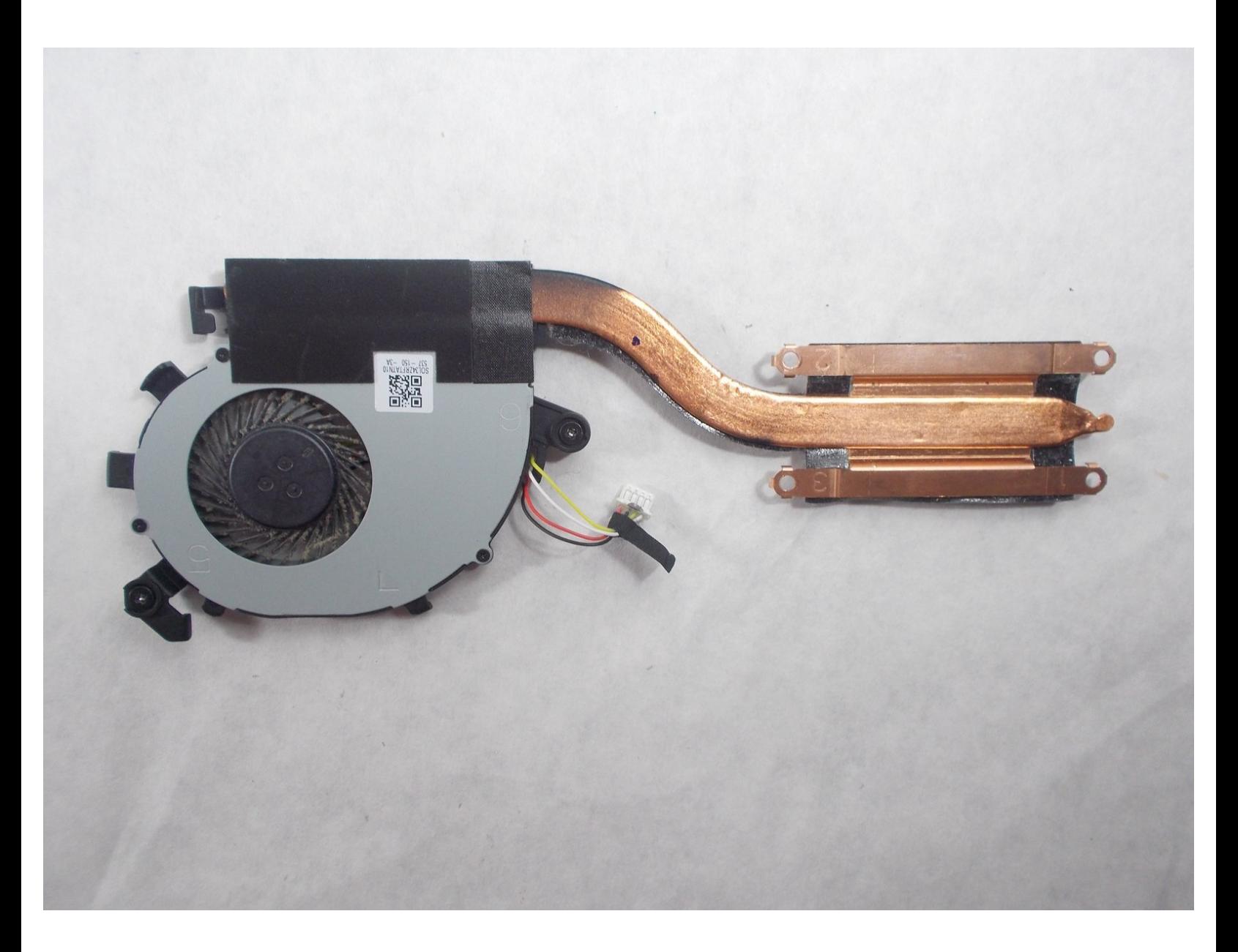

## **INTRODUCTION**

Ce guide vous expliquera comment remplacer le ventilateur de votre Chromebook 15 CB5-571- C09S Acer.

## **OUTILS:**

s

- Phillips 0 [Screwdriver](file:///Boutique/Tools/Phillips-0-Screwdriver/IF145-005) (1)
- Phillips #00 [Screwdriver](file:///Boutique/Tools/Phillips-00-Screwdriver/IF145-006) (1)
- iFixit [Opening](file:///Boutique/Tools/iFixit-Opening-Tool/IF145-335) Tools (1)

Ce document a  $\tilde{A}$ ©té créé le 2021-04-24 07:03:15 PM (MST).

#### **Étape 1 — Boitier arrière**

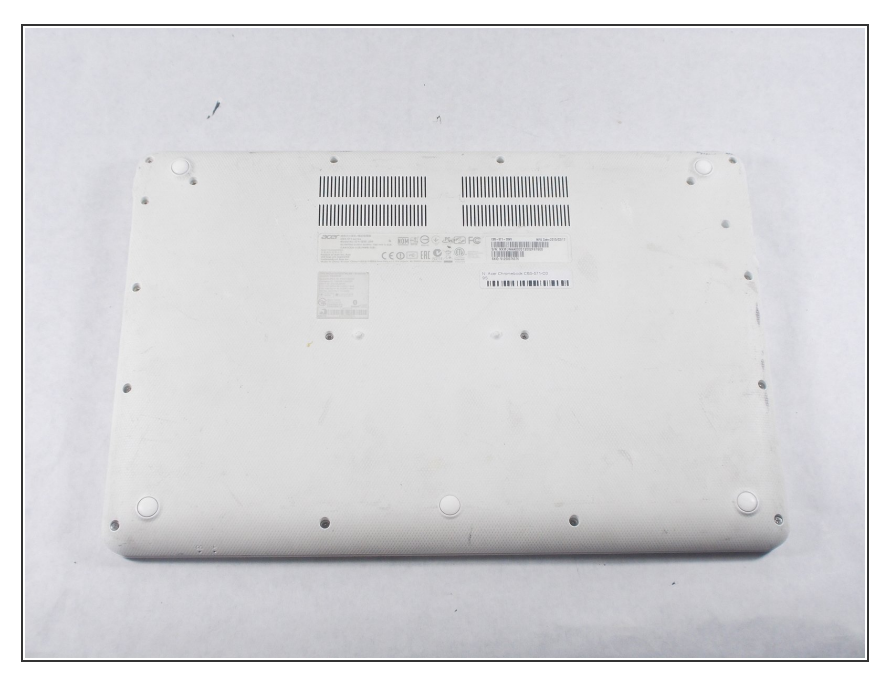

Placez l'appareil sur une surface plane face vers le bas de manière à ce que les ventilations du ventilateur se trouvent en haut de l'appareil.  $\bullet$ 

## **Étape 2**

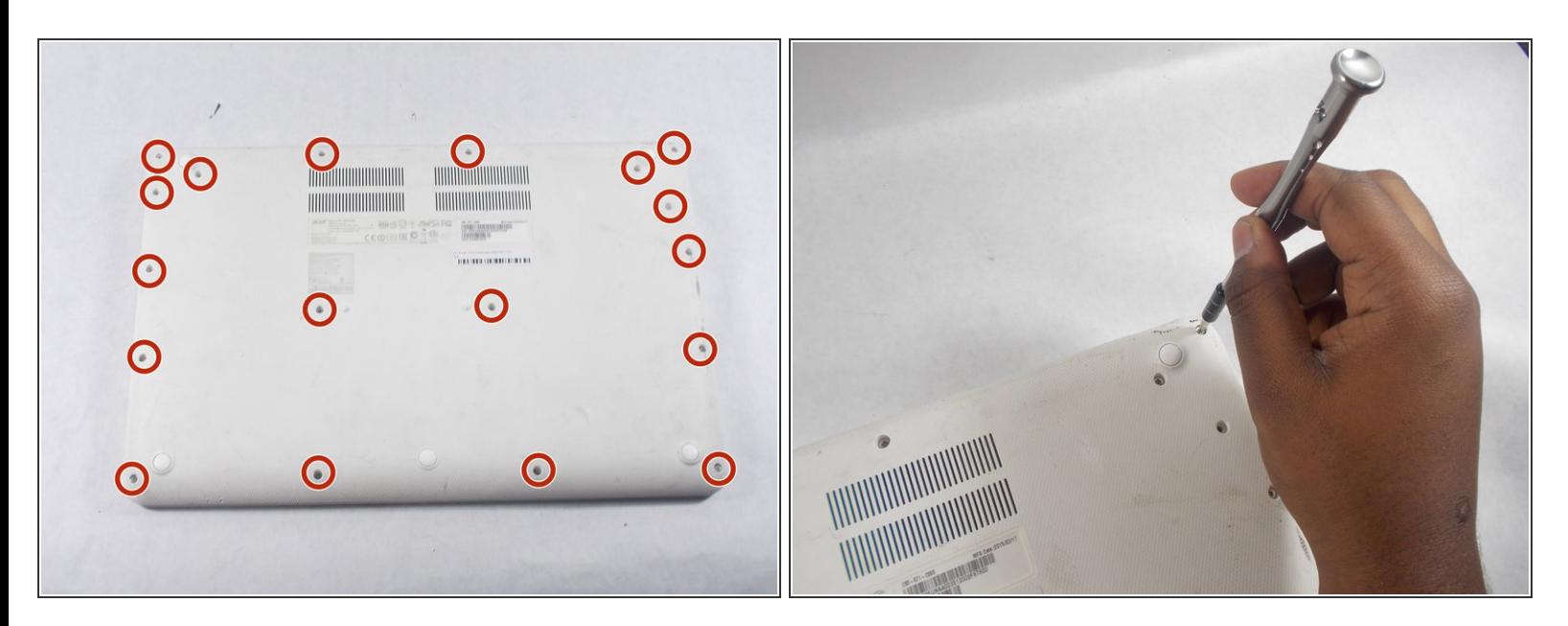

Dévissez les dix-huit vis cruciformes PH0 de 6 mm à l'arrière de l'appareil.

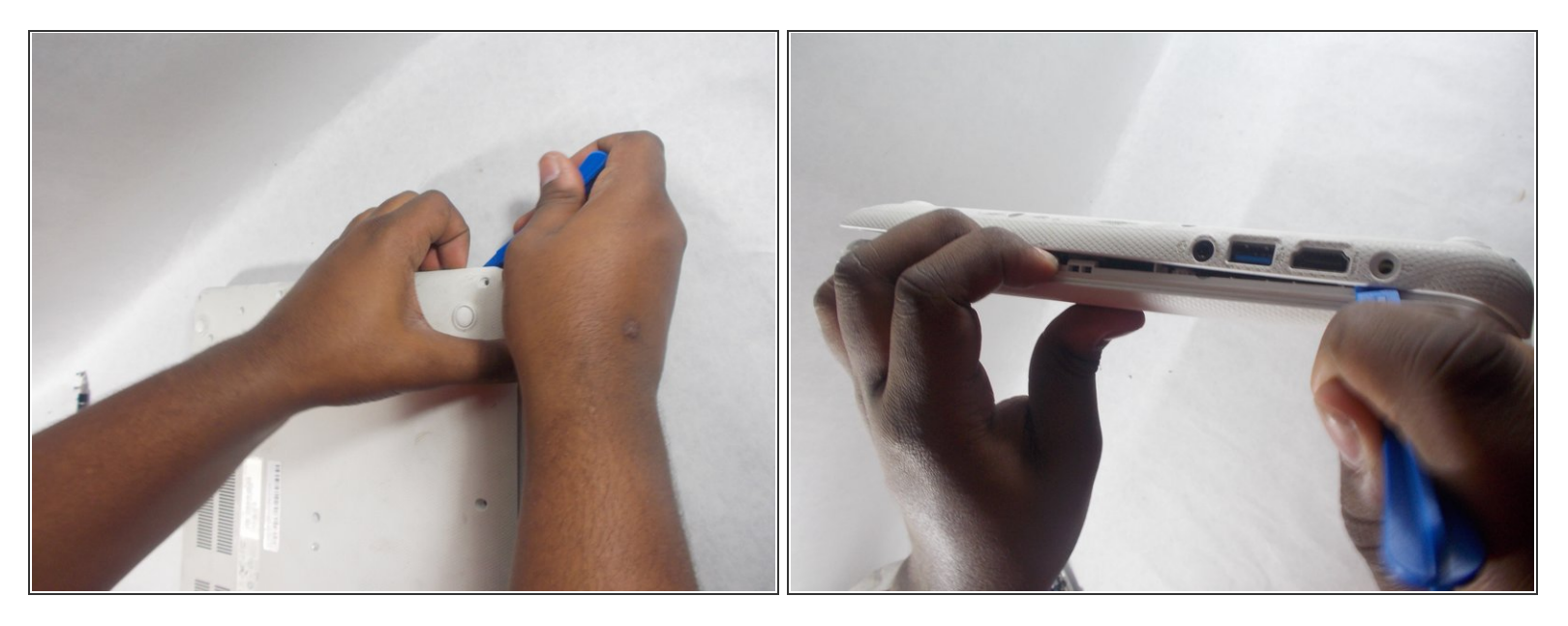

- Utilisez un outil d'ouverture en plastique pour ouvrir le capot arrière sur les bords de l'appareil.
- $\bigwedge$  Veillez à ne pas fissurer ou casser le capot arrière de l'appareil.
- Vous devrez ajuster la position de l'appareil pour l'ouvrir sur tous les bords.

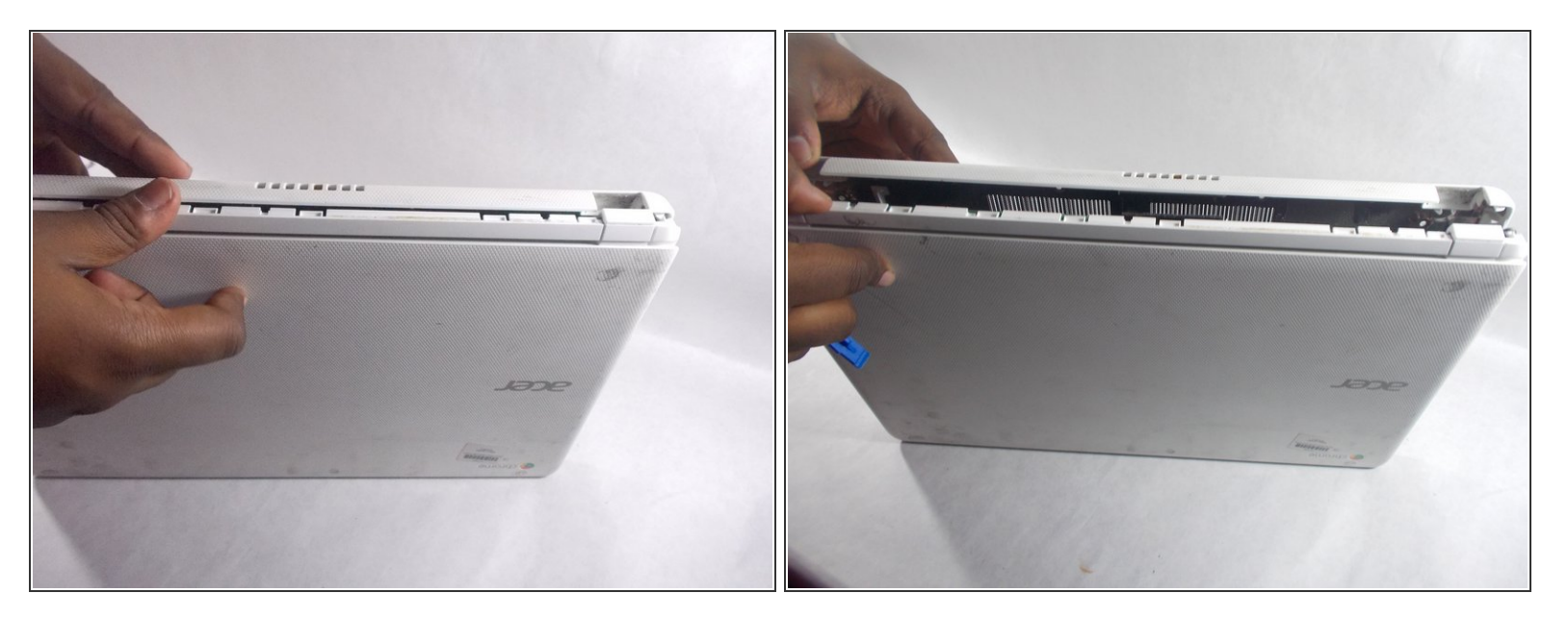

Placez l'appareil avec les charnières sur le dessus et séparez avec précaution le capot arrière de l'appareil.  $\bullet$ 

#### **Étape 5 — Ventilateur**

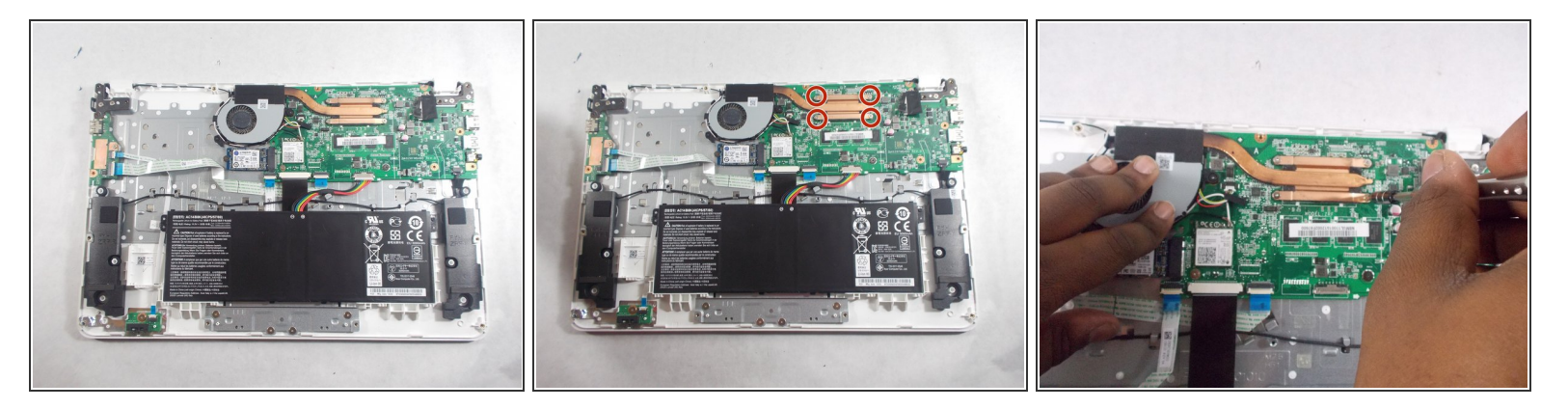

- $(i)$  Le ventilateur est situé dans la partie supérieure de l'appareil, entouré d'un revêtement en plastique gris et fixé à la carte mère par un morceau de métal de couleur laiton.
- Dévissez les quatre vis cruciformes PH00 de 3 mm situées sur les arêtes des coins du morceau de métal de couleur laiton.  $\bullet$

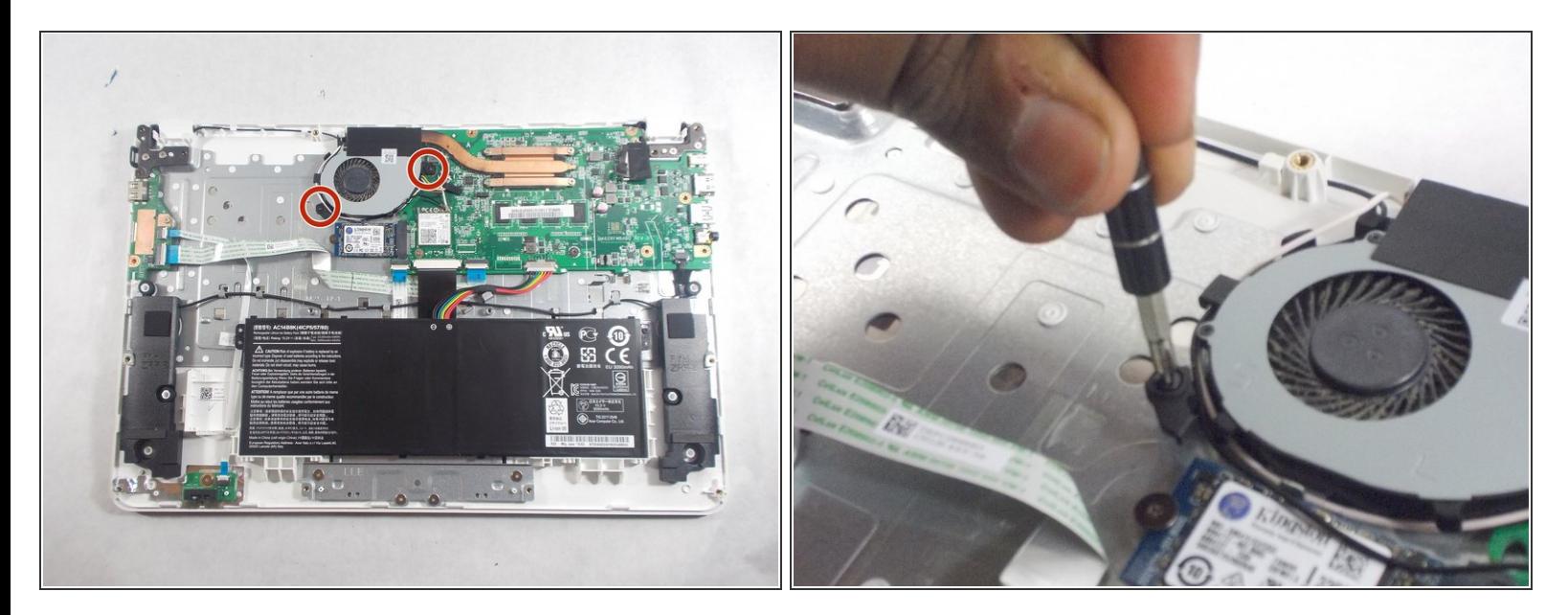

- Dévissez les deux vis cruciformes PH00 de 4 mm de chaque côté du ventilateur.
- Sachez que ces vis sont entourées de petits morceaux de plastique et ne doivent pas être retirées du capot du ventilateur.  $|\star|$

Ce document a  $\tilde{A}$ ©té créé le 2021-04-24 07:03:15 PM (MST).

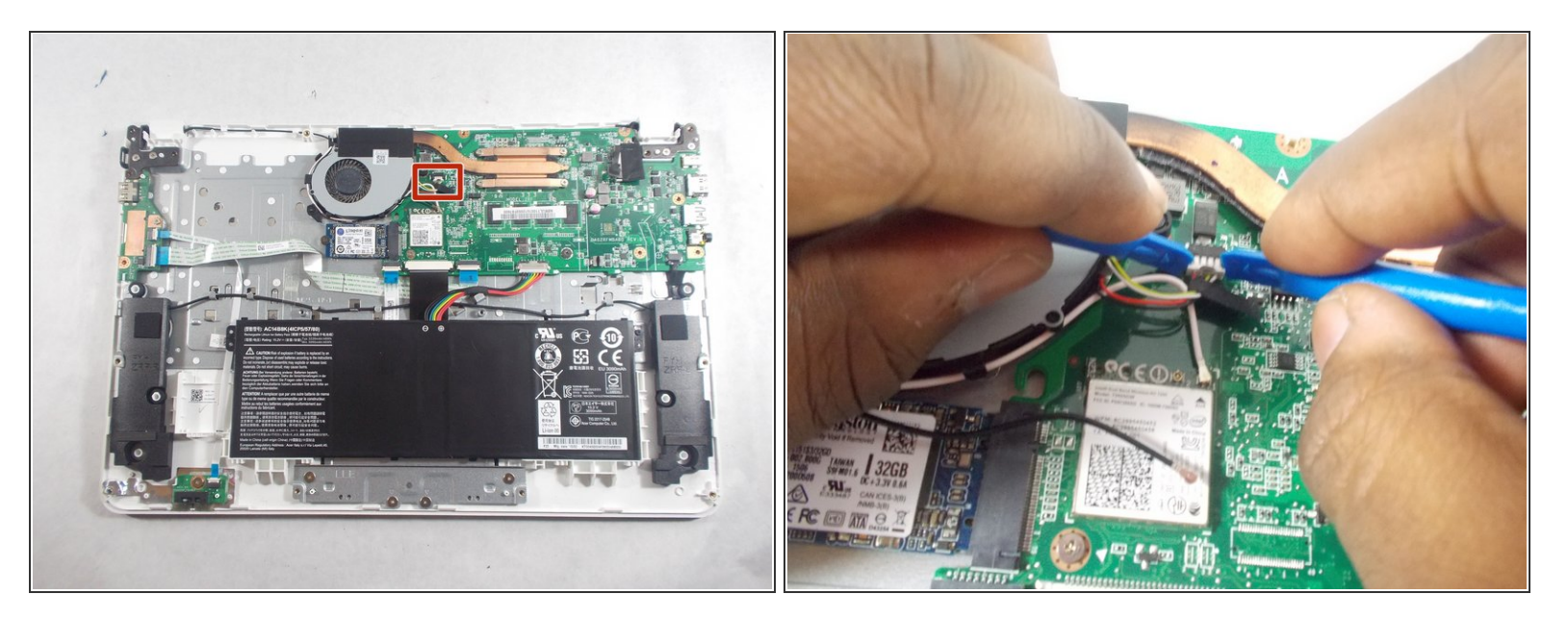

- Débranchez le connecteur du ventilateur de la carte mère en utilisant deux outils d'ouverture en plastique.  $\bullet$
- $(i)$  Le connecteur du ventilateur est la "fiche" blanche qui relie la batterie à la carte mère avec des fils jaune, blanc, rouge et noir.

Ce document a  $\text{\AA\text{Dt}}\text{\AA\text{CD}}$  cr $\text{\AA\text{CD}}$  le 2021-04-24 07:03:15 PM (MST).

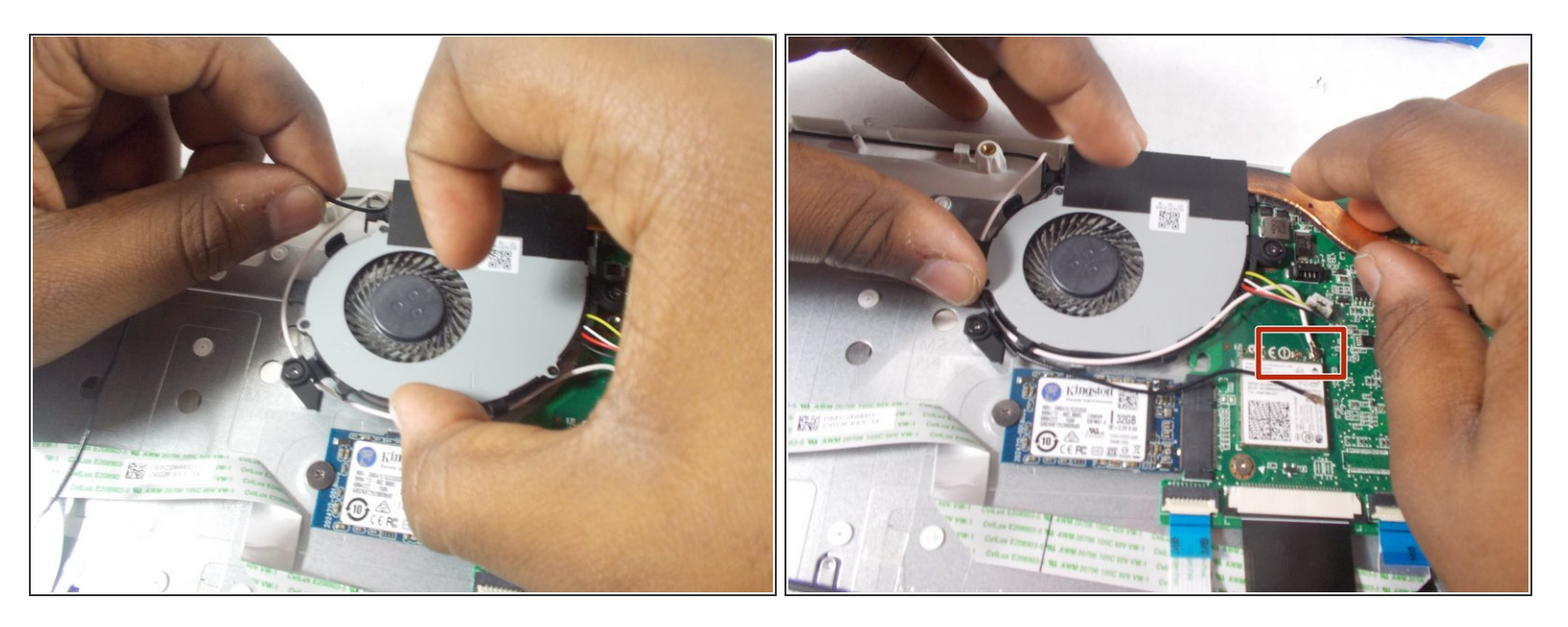

- Déroulez soigneusement les fils noir et blanc autour du capot du ventilateur.
- Veillez à ne pas débrancher les câbles des ports Intel Dual Band Wireless-AC 7260 situés juste sous le connecteur du ventilateur. /ſ

#### **Étape 9**

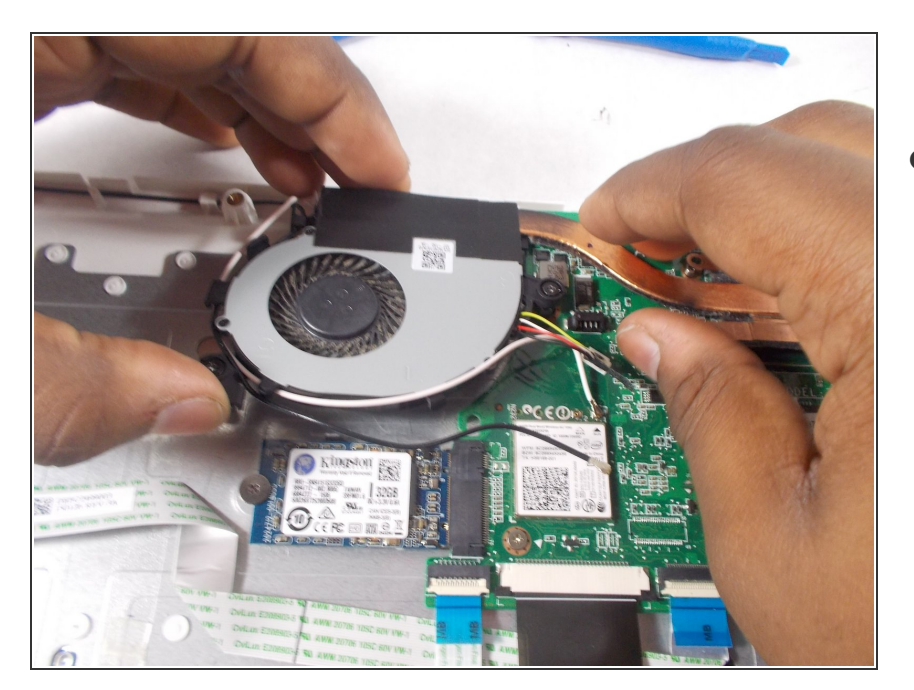

Saisissez le ventilateur par son couvercle et le morceau de métal de couleur laiton, puis soulevez délicatement le ventilateur et retirezle de l'appareil.  $\bullet$ 

Pour remonter votre appareil, suivez ces instructions dans l'ordre inverse.

Ce document a  $\tilde{A}$ ©té créé le 2021-04-24 07:03:15 PM (MST).